# **ADAGUC**

# **Intro**

ADAGUC is a WMS-based implementation, made by KNMI. Its distinct feature is to serve time-enabled raster data, from NetCDF file or OPeNDAP server, to (web) clients using the WMS protocol.

For more information on ADAGUC and its features please visit KNMI's ADAGUC pages <http://dev.knmi.nl/projects/adaguc> ADAGUC consists of

- a server part
- a client/viewer part

This Tech Note describes how to setup ADAGUC on CentOS 6.4 Linux. This was performed on a local Virtual Machine as an exercise before setting up a production machine for ADAGUC.

# **ADAGUC Server setup**

CentOS [\(http://www.centos.org](http://www.centos.org)) is based on the same sources as Red Hat Enterprise Linux. KNMI describes installation on Red Hat Linux here: <http://dev.knmi.nl/projects/adagucserver/wiki/Installation> This recipe has been followed. In short it is repeated here. Note: unless otherwise stated, the commands are (Bash) shell commands.

#### Setup prerequisites

Verify yum configuration for EPEL repository:

**[mylocalhost]# yum repolist**

• Install from EPEL repository (compiling netcdf and hdf5 is not needed in this case):

**[mylocalhost]# yum install gcc gcc-c++ mercurial libpng-devel zlib-devel libxml2-devel gd-devel netcdf-devel hdf5-devel proj-devel postgresql-devel udunits2-devel gdal-devel cairo-devel httpd postgresql-server libsqlite3x-devel**

Note: somehow this install was not completed successfully because later on the compiler complained about missing dependencies. I just re-executed this yum install (with all packges listed) and after that all worked fine.

#### Compile ADAGUC server

Setup a directory structure for ADAGUC in /opt:

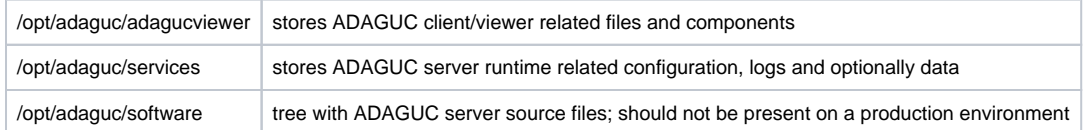

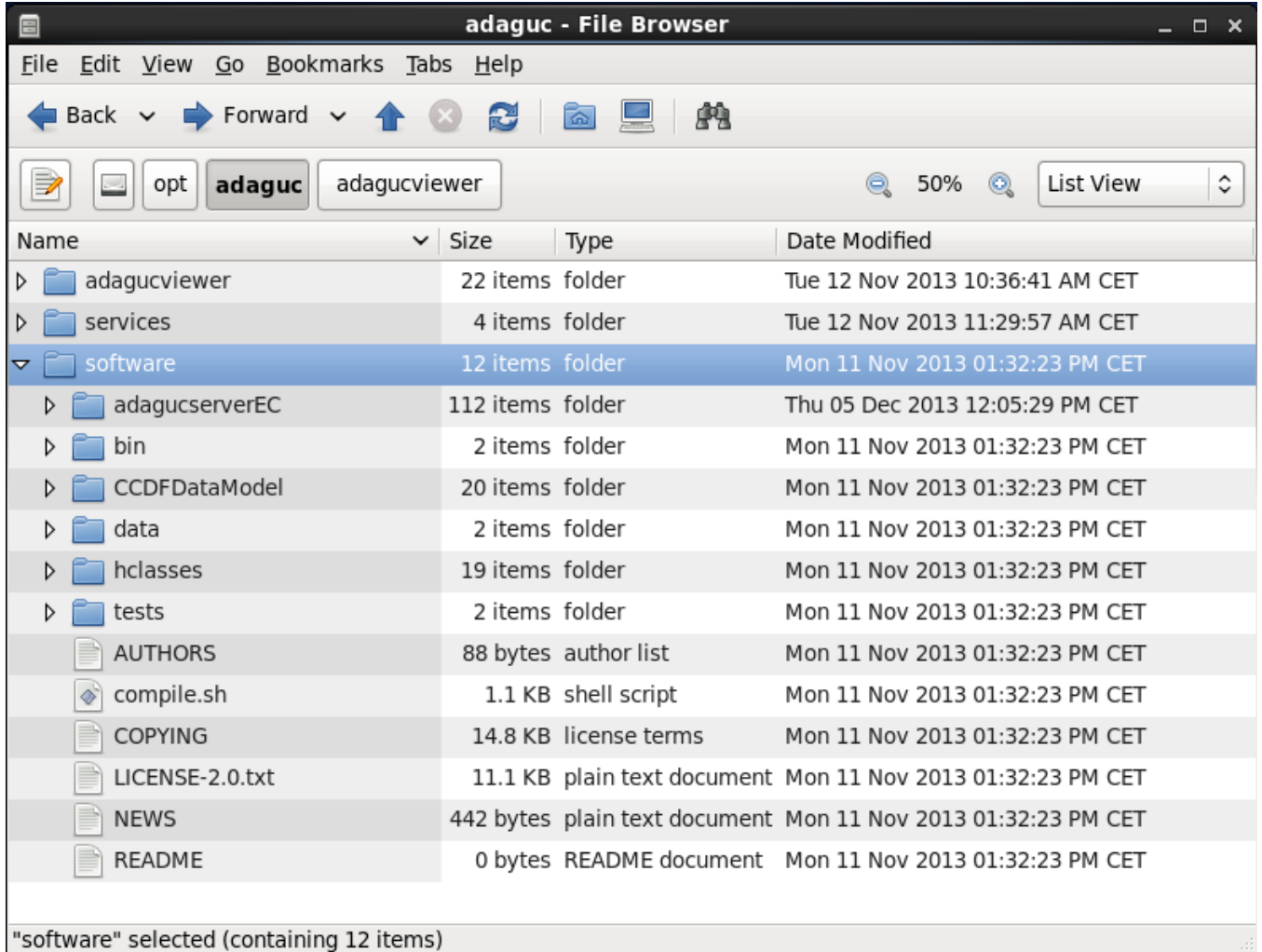

CentOS has a default Apache installation and this will be used for ADAGUC. Hence ownership of all files and directories involved is assigned explicitly to OS-user apache and OS-group apache (apache:apache).

get ADAGUC server source components from KNMI's Mercurial repository:

**[mylocalhost]# hg clone http://dev.knmi.nl/hg/adagucserver /opt/adaguc/software**

start compile by executing compile.sh from /opt/adaguc/software directory. It could be necessary to set the executbale flag first:

**[mylocalhost]# chmod +x compile.sh**

**[mylocalhost]# ./compile.sh**

The compilation results in a binary in the /opt/ADAGUC/software/adagucserverEC directory.

# **Apache setup**

ADAGUC server requires a Web Sever. The ADAGUC server operates as a CGI-bin executable, triggered by the Web Server. CentOS has the Apache Web Server installed by default.

#### mod\_php installation

The ADAGUC viewer uses some PHP scripts. For this the Apache mod\_php is needed. This is not installed by default on CentOS. To install:

## **[mylocalhost]# yum install mod\_php**

This yum installation suffices; Apache on CentOS is set up in such a way that there is no need for explicit changes to configuration in order to enable this new module. An Apache restart is required afterwards.

#### Apache configuration

The Apache configuration needs some adaption. On CentOS the Apache configuration definition can be found in /etc/httpd/conf/httpd.conf. Adaptions /changes were made in the VirtualHost-section:

```
<VirtualHost *:80>
         ServerAdmin webmaster@localhost
         DocumentRoot /opt/adaguc/adagucviewer/
         <Directory />
                 Options FollowSymLinks
                 AllowOverride None
         </Directory>
         <Directory /opt/adaguc/adagucviewer/>
                 Options Indexes FollowSymLinks MultiViews
                 AllowOverride None
                 Order allow,deny
                 allow from all
         </Directory>
         ScriptAlias /cgi-bin/ /var/www/cgi-bin/
         <Directory "/var/www/cgi-bin">
                 AllowOverride None
                 Options +ExecCGI -MultiViews +SymLinksIfOwnerMatch
                 Order allow,deny
                 Allow from all
         </Directory>
         AddHandler cgi-script .cgi
         ErrorLog /var/log/httpd/adaguc_error.log
         # Possible values include: debug, info, notice, warn, error, crit,
        # alert, emerg.
         LogLevel warn
         CustomLog /var/log/httpd/adaguc_access.log combined
</VirtualHost>
```
Some explaination: ADAGUC server is a CGI-bin executable. The executable is called from a bash-script. SELinux constraints demand that CGI-scripts are executed from /var/www/cgi-bin.

For now the scripts are to be located in /opt/adaguc/services/cgi-bin; however this could be revised. User and Group ownsership of scripts is set to apache:apache

# **PostgreSQL setup**

ADAGUC server requires a PostgreSQL RDBMS. PostgreSQL is not installed by default on CentOS. It should have been installed by the **Setup prerequisites** actions. I'm not sure why I (re)installed PostgreSQL here.

• Install PostgreSQL

**[mylocalhost]# yum install postgresql.x86\_64**

• Initialise database (PostgreSQL data directory : /var/lib/pgsql/data)

**[mylocalhost]# service postgresql initdb**

If necessary change connection constraints in /var/lib/pgsql/data/pg\_hba.conf.

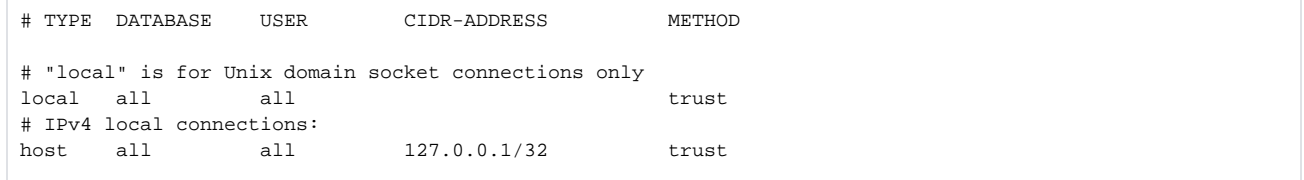

After making changes, perform:

**[mylocalhost]# service postgresql reload** Enable PostgreSQL service startup at boot time **[mylocalhost]# chkconfig postgresql on** Create ADAGUC database  $\bullet$ **[mylocalhost]# su - postgres** Start psql client: **[mylocalhost]# psql** and execute these SQL statements: create user adaguc password 'adaguc'; create database mydemo with owner=adaguc; grant connect on database mydemo to adaguc;

grant all on database mydemo to adaguc;

In essence the ADAGUC server is now ready to use. <http://dev.knmi.nl/projects/adagucserver/wiki/Tutorials>shows by examples how to setup and

## **SELinux**

configure WMS with ADAGUC.

It was the initial idea to setup ADAGUC in a directory structure under /opt. Then here you will have the WMS configurations, the related CGI-script and optionally local data files close together. By means of file system privileges it is possible to allow non-root users to add, configure ADAGUC WMS. However SELinux does not allow for Apache to execute CGI-bin scripts that are outside of /var/www/cgi-bin. The use of symbolic links in /var/www/cgi-bin does not change this.

On top of that it is also not allowed to call executables from CGI-bin scripts that are located outside of this path.

These SELinux constraints are configurable. However this has not been changes yet. A shortcut was followed in slacking the SELinux constraints from enfo rcing to permissive in /etc/sysconfig/selinux:

```
# This file controls the state of SELinux on the system.
# SELINUX= can take one of these three values:
# enforcing - SELinux security policy is enforced.
# permissive - SELinux prints warnings instead of enforcing.
# disabled - No SELinux policy is loaded.
SELINUX=permissive
# SELINUXTYPE= can take one of these two values:
# targeted - Targeted processes are protected,
# mls - Multi Level Security protection.
SELINUXTYPE=targeted
```
So for the ADAGUC setup a neat solution should be thought of which:

- fully enables SELinux security
- allow non-root users to setup ADAGUC WMS services

This is still to be done before a production environment for ADAGUC could be deployed.

# **ADAGUC Viewer**

The ADAGUC Viewer is a mix of JavaScript and PHP coding. Setup of the viewer on a web server is done as follows:

get ADAGUC viewer components from KNMI's Mercurial repository:

**[mylocalhost]# hg clone http://dev.knmi.nl/hg/adagucviewer /opt/adaguc**

- Apache's mod\_php should be installed and functional. This is already described in de ADAGUC Server setup previously.
- Apache configuration The DocumentRoot setting in de VirtualHost section in /etc/httpd/conf/httpd.conf is directed to /opt/adaguc/adagucviewer/

If this is setup then the ADAGUC viewer will load in the web browser when it is pointed to the web server.